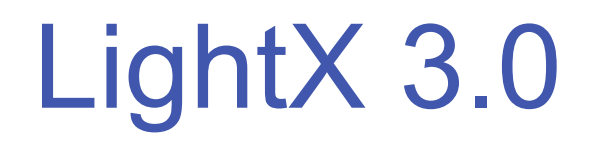

## Lighting Control Software

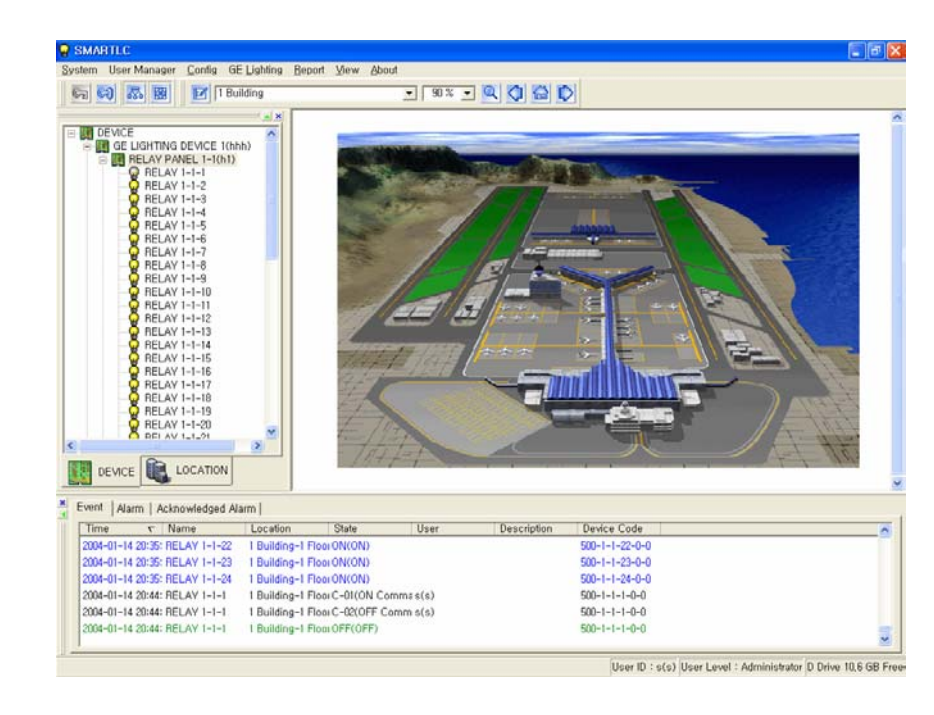

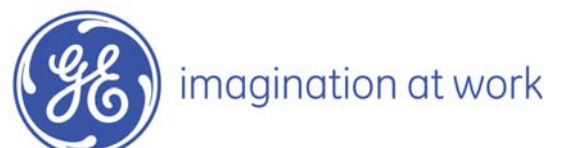

## **Overview**

**LightX 3.0 is designed using intuitive Windows interface that replaces the older DOS based TLC program**

**LightX 3.0 is compatible with Windows 2000/XP**

**LightX 3.0 supports GE Level III hardware for monitor and control of customer lighting**

**LightX 3.0 has the Device View, Error Log, and Optional Graphic View presented on one screen at one time for maximum efficiency**

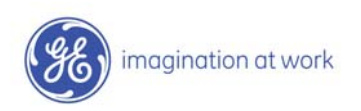

### **Software Special Features**

**LightX 3.0 supports both a stand alone system as well as the ability to operate in a Server/Client mode**

**The software supports Ethernet connectivity**

**LightX 3.0 records all system events w hich include Status Change, User Log, and Error Conditions.**

User can search for a special event and export selected event records as a file **in (MSExc el) or print a hardcopy.**

**LightX 3.0 expands the traditional hardware scheduling to include "virtual" schedules.**

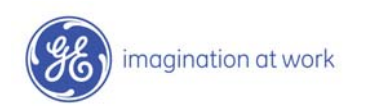

### **Software Special Features - continued**

**LightX 3.0 has the ability to assign logical (AND, OR) functionality to relay states**

**LightX 3.0 uses the intuitive Windows inter face wit h Drag-and-Drop functionality**

**Graphic screens are easily modified with imbedded editing tool**

**Graphics support common file types including BMP, JPG, GIF**

**Event Log, Device View, Graphic View, and on one screen at one time**

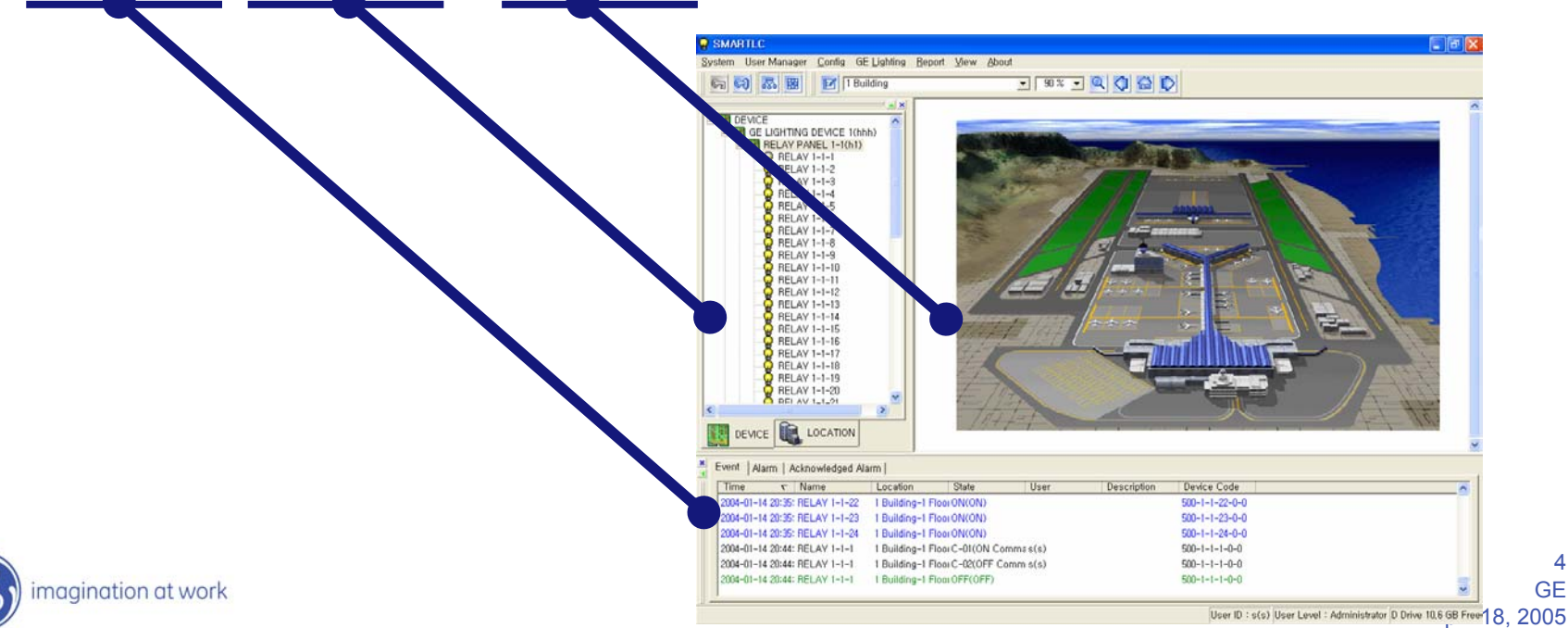

4GE

# **Login and Getting Started**

#### Select System → Login to prompt you for your User ID and Password

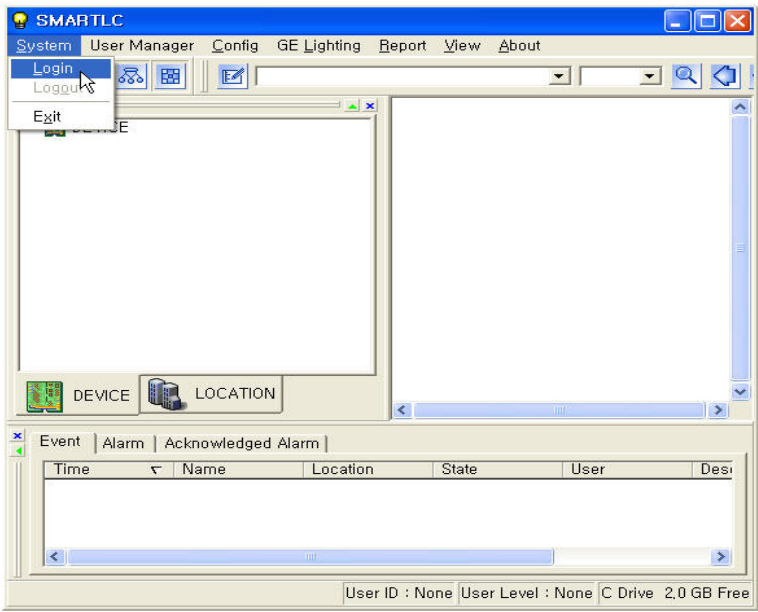

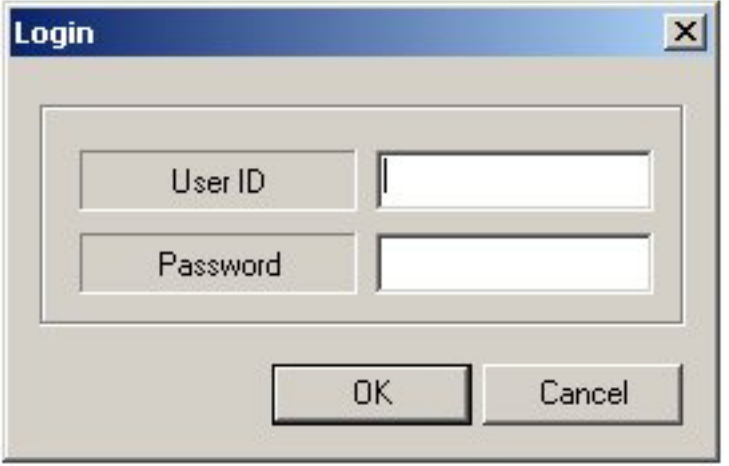

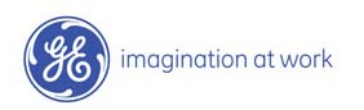

## **Security Settings**

#### **There are up to 10 possible security levels assignable for system users**

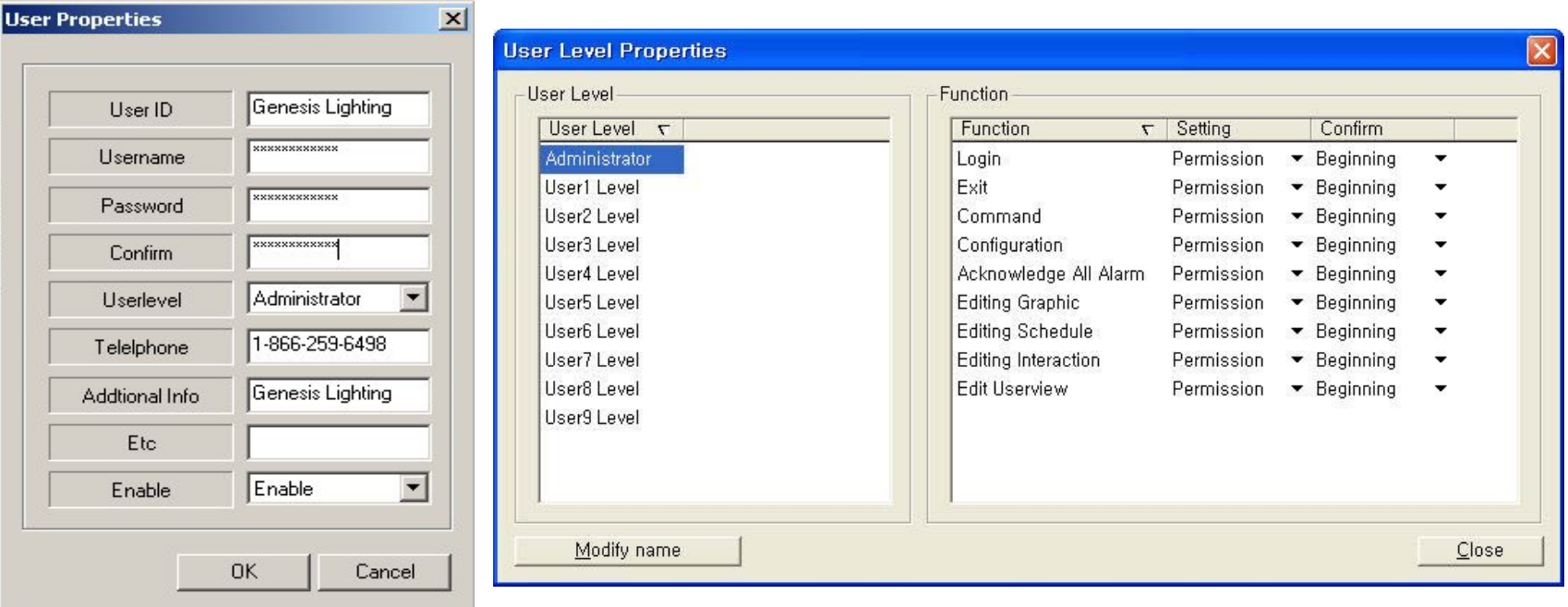

**There are up to 9 possible functions that can be assigned to any one security level**

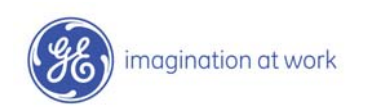

## **Communication Setup**

#### **Select Con fig** Æ **Co m munication to access the various communications possibilities.**

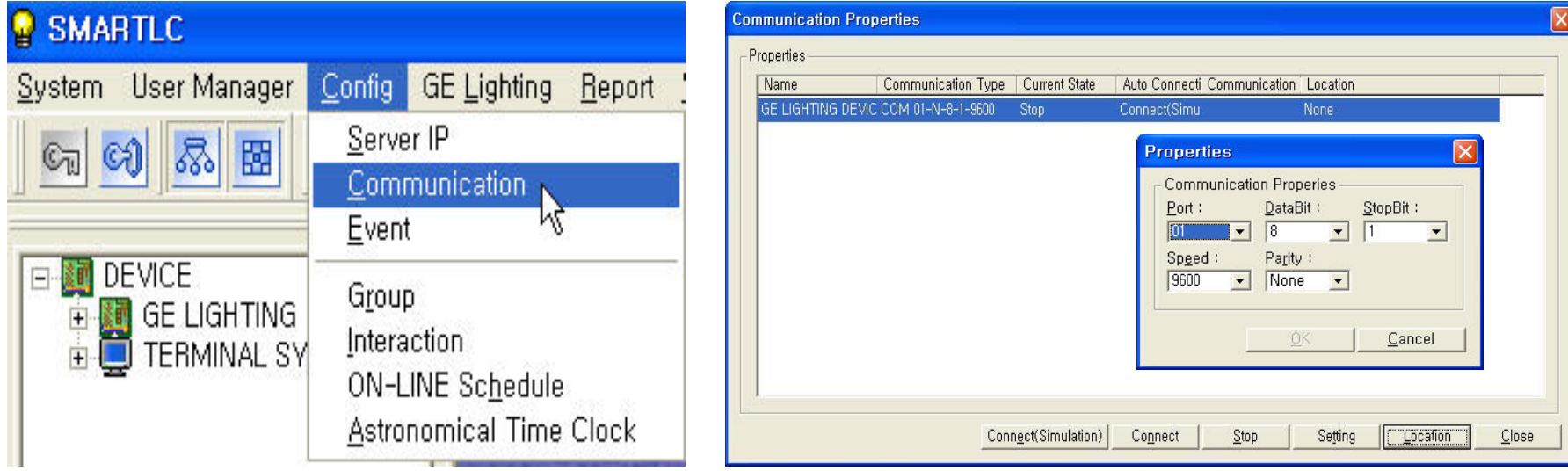

There are the 3 types of communication setups;

1) Operati ng

This command is used to connect LAP and R-LIN K after finish to entering the communicati on properties

2) Disconnect

This command is used to modify the communication properties in order to disconnect the communicati on betw een LAP and R-LINK.

3) Server/Client

The user can can modify the registered Ethernet information using the popup window. This software allows u p to 50 Clients to access the Server simultaneously.

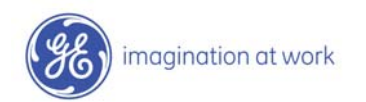

## **Site Documentation**

For a new site, first define the location by using the Add Location feature

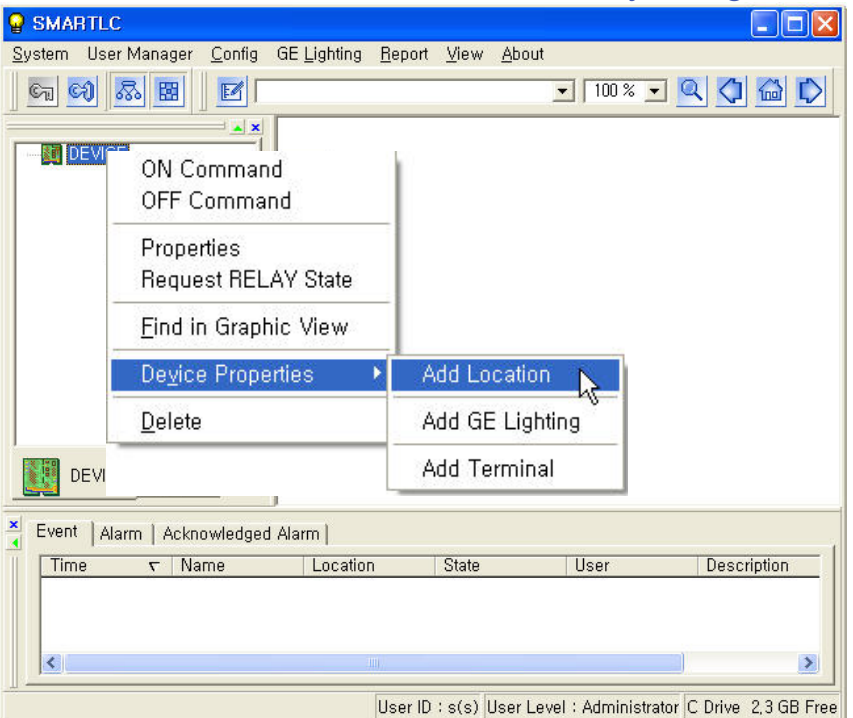

The site can be defined with multiple buildings and/or multiple floors

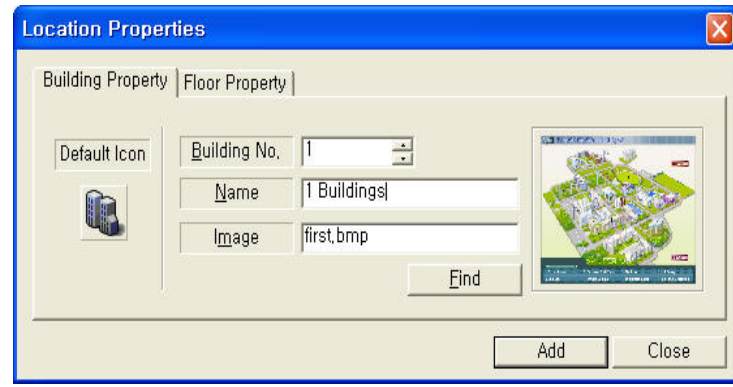

Right Click on the Location and select Properties to further define the site

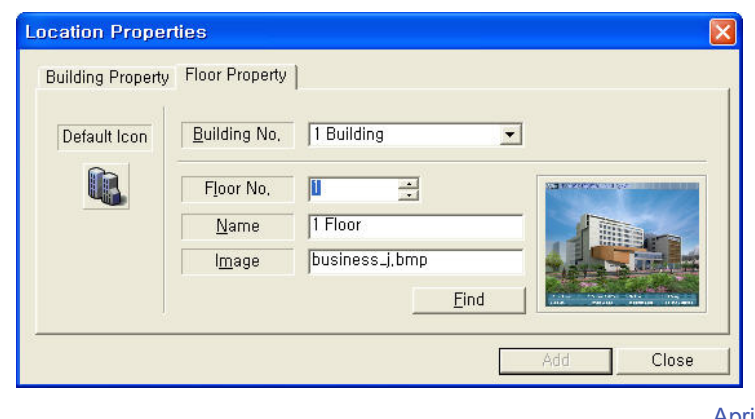

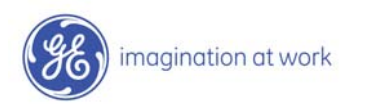

8 **GE** April 18, 2005

## **Device Documentation**

Within the site location begin defining the Level III Devices

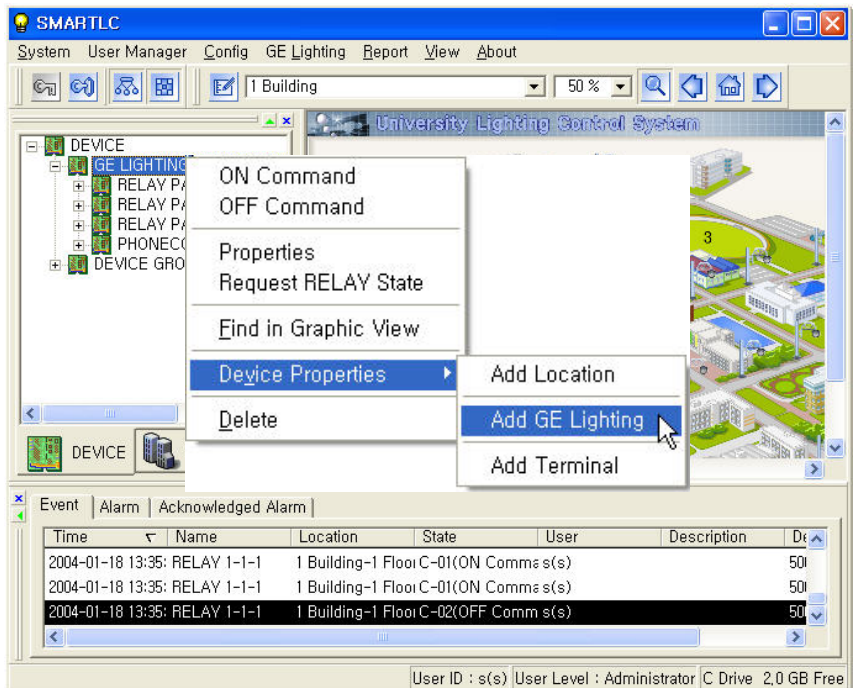

For each device the user will be able to:

- Select the type of Panel (Switch or Relay)
- Specify the Panel Address (from 1 up to 999)
- Specify the number of Relays and/or Switches - Relay (1~48) - Switch (1~16)
- Specify the System Switches
	- PMS (1~2) - PSS (1~16)

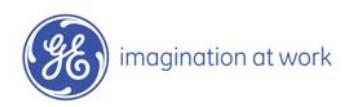

### **Schedule Documentation**

#### **The user can set the schedules for the system using multiple functions including:**

- Enter Downloading Schedule
- Setup Control relay
- Enter Control Time & Setting (Drag-and-Drop or Keystroke)
- Specify Holiday Schedule
- Set Holiday Schedule Time
- Transfer Program

Each System Schedule is divided up into 10 daily schedules (7 days of the week and 3 holidays).

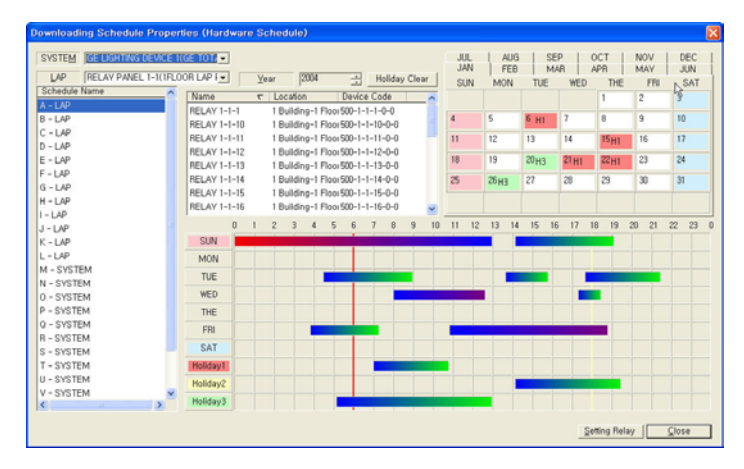

#### The Astronomical Feature can be used to set the ON/OFF Times

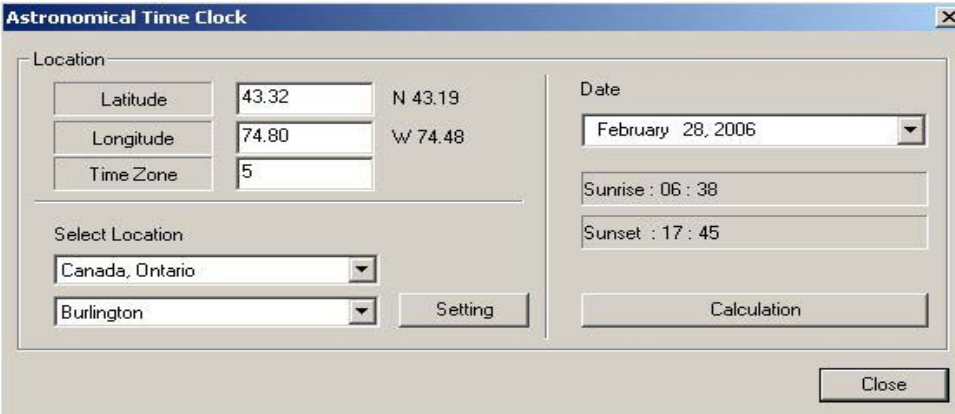

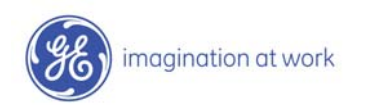

## **Reports**

LightX 3.0 has several predefined reports including:

- Event Report
- Log Data Report
- Runtime Data Report
- Runtime Data Graphing

**Event Report** can be useful when you are viewing large logs and you want to look for specific Alarm Events or specific Normal Events.

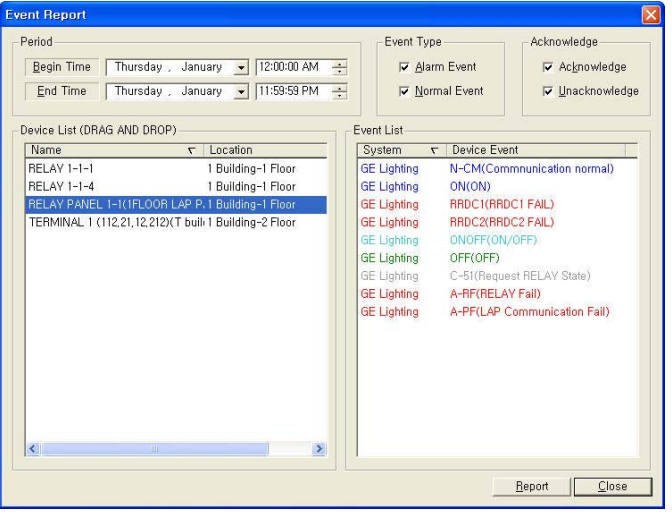

#### **Runtime Data Report**

To display the running time of a specific relay

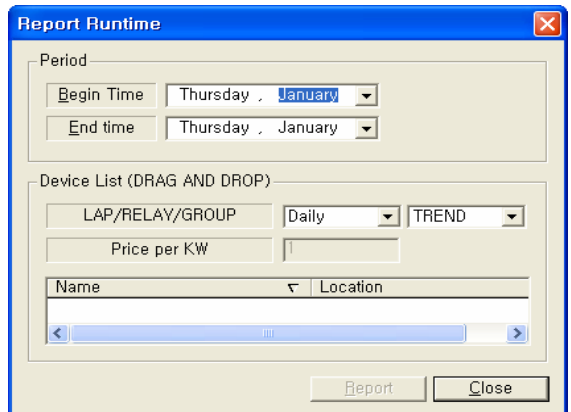

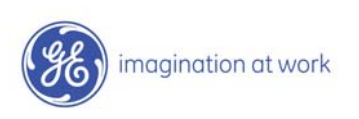

### **Graphics & Demo**

LightX 3.0 has a powerful Graphic Engine that is best demonstrated.

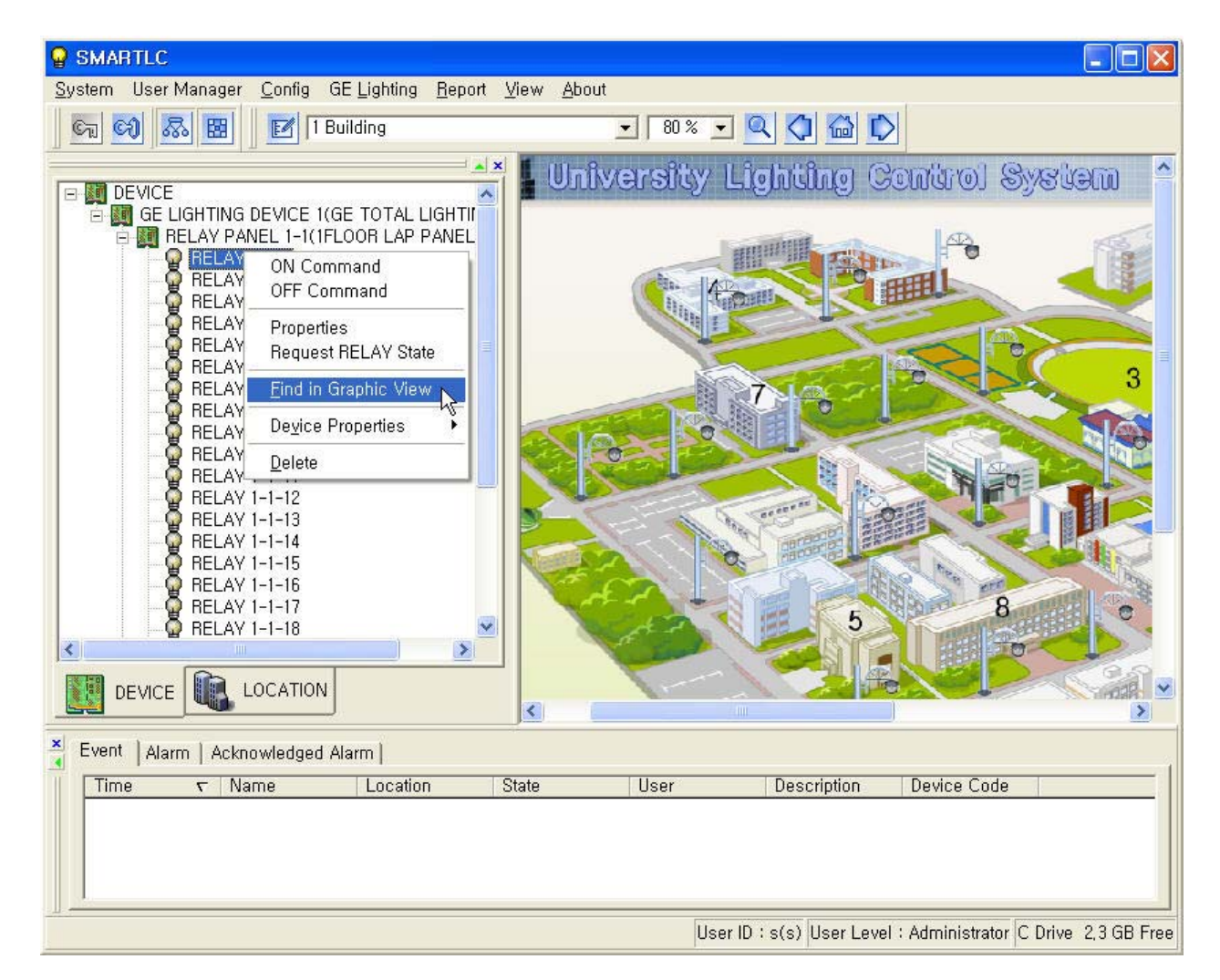

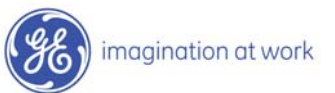